## Dashboard Link to the California Science Test (CAST)

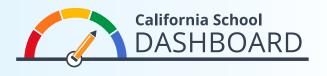

The 2023 California School Dashboard (Dashboard) has a direct link to the CAST results on the California Assessment of Student Performance and Progress (CAASPP) CAST web page at <a href="https://www.caaspp.org/administration/about/science/">https://www.caaspp.org/administration/about/science/</a>. This inclusion reflects the decisions made by the State Board of Education and the continued thorough review of when this test may be fully incorporated as part of the Dashboard state indicators.

The CAST is administered to students in grades five and eight and once in high school (i.e., grade ten, eleven, or twelve). The next section provides step-by-step instructions on how to access CAST results for schools and local educational agencies (LEAs).

## How to Access CAST Results

- 1. The Dashboard website can be accessed at https://www.caschooldashboard.org/.
- 2. Enter the school, district, or LEA name into the search bar.

| Explore information about your local school and district. |                     |        |   |
|-----------------------------------------------------------|---------------------|--------|---|
| Find School or District                                   | Near City or County | 2022 ≑ | ٩ |

3. Once you select a school or LEA, its overall performance on both state and local measures will be displayed. To access CAST results, select the **View Additional Reports** button.

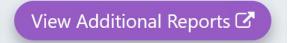

4. Select the **California Science Test** button under **Additional Links** and then select the **Submit** button. This will link you directly to school or LEA CAST results on the CAASPP website.

|        | Additional Links:             |
|--------|-------------------------------|
| 0      | California School Dashboard 🖸 |
|        | California Science Test 🕑     |
| Submit |                               |

For more information, please visit the California Department of Education California School Dashboard and System of Support web page at <a href="https://www.cde.ca.gov/ta/ac/cm/index.asp">https://www.cde.ca.gov/ta/ac/cm/index.asp</a>.

Contact the Analysis, Measurement, and Accountability Reporting Division by email at <u>dashboard@cde.ca.gov</u>.

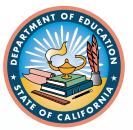

August 2023